## **Akmal Haikal**

**Siti Masfuah, M.Pd., S.Pd. Lovika Ardana Riswari, M.Pd., S.Pd.**

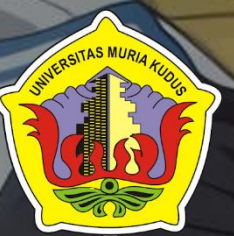

## Cerdas dan Pintar Bersama PGSD UMK

**FAKULTAS KEGURUAN DAN ILMU PENDIDIKAN PROGRAM STUDI PENDIDIKAN GURU SEKOLAH DASAR UNIVERSITAS MURIA KUDUS**

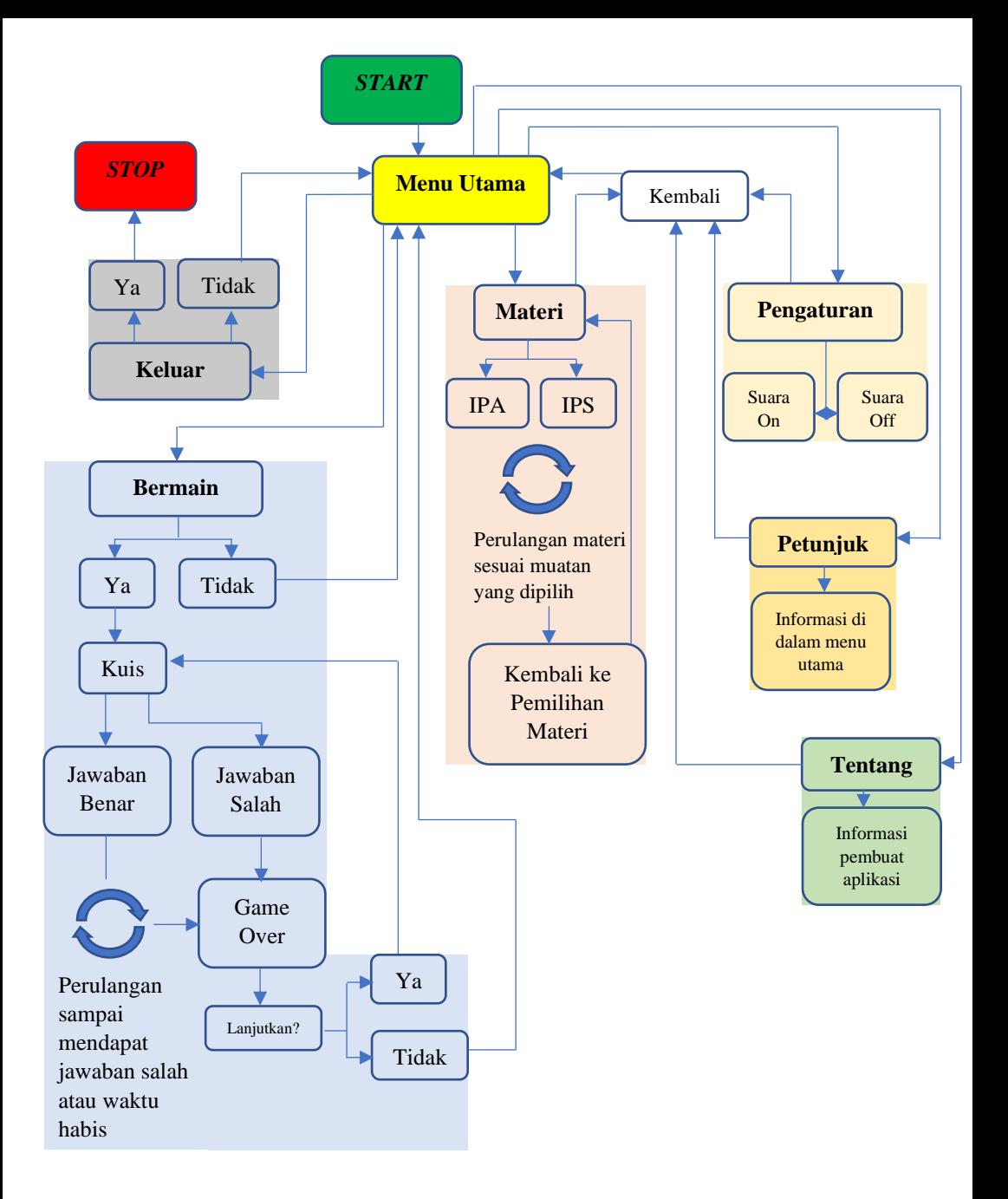

**Akmal Haikal Siti Masfuah, M.Pd., S.Pd. Lovika Ardana Riswari, M.Pd., S.Pd.**

## BUKU PETUNJUK Cerdas dan Pintar Bersama PGSD UMK

**TAS MURIA** 

**FAKULTAS KEGURUAN DAN ILMU PENDIDIKAN PROGRAM STUDI PENDIDIKAN GURU SEKOLAH DASAR UNIVERSITAS MURIA KUDUS**

## APA ITU CEMPAKA

Cempaka adalah sebuah media pembelajaran berbasis Android yang di dalamnya terdapat materi IPA dan IPS serta permainan kuis membuat pembelajaran menjadi inovatif dan menyenangkan.

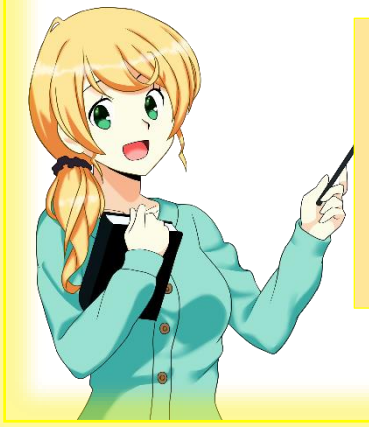

Cempaka tidak memerlukan koneksi internet. Jadi bisa digunakan kapanpun dan dimanapun selagi terpasang di smartphone android.

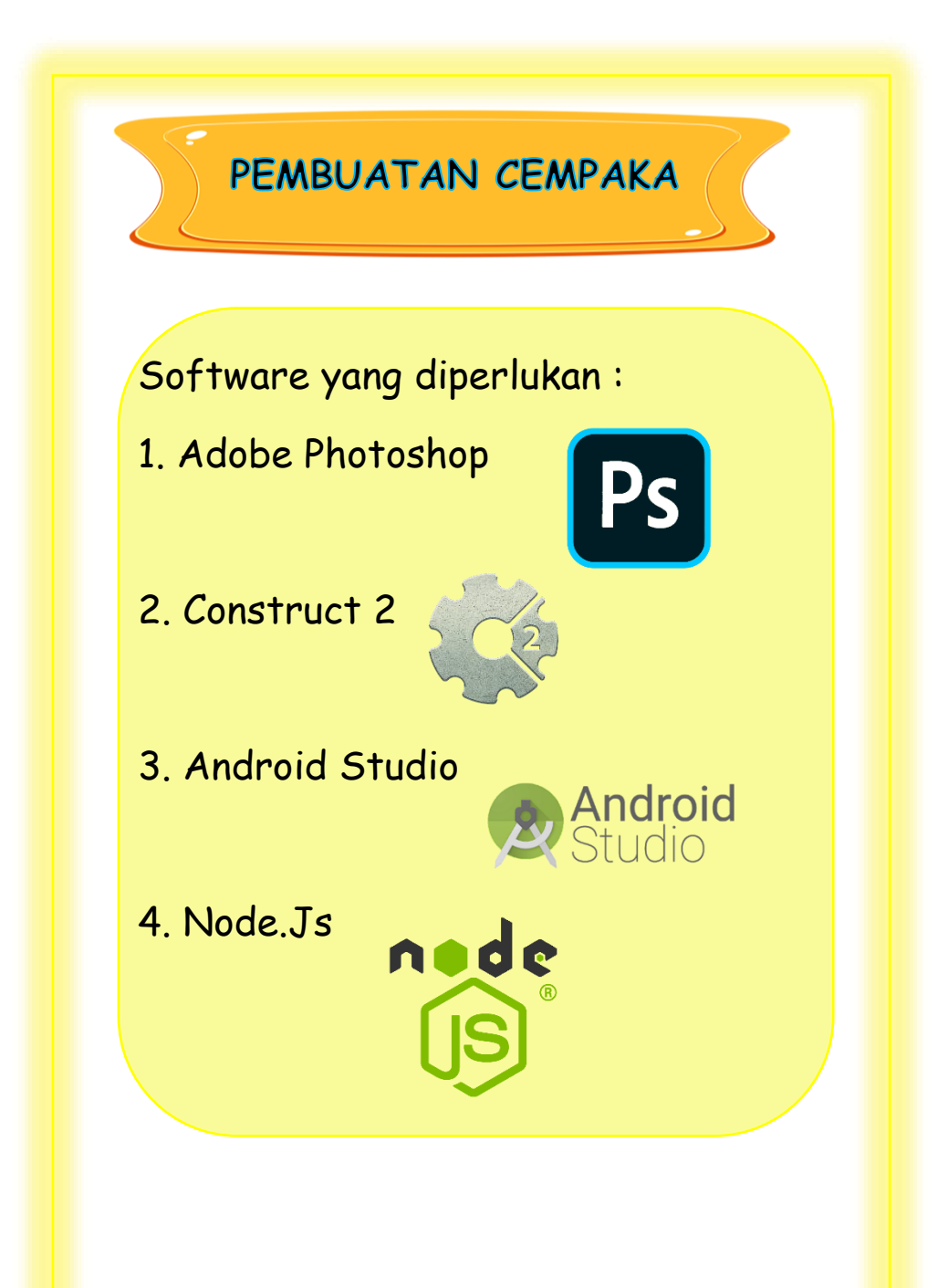

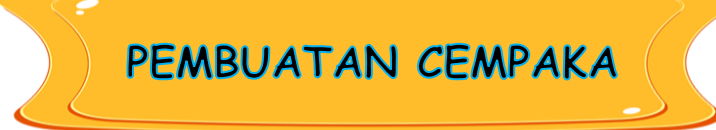

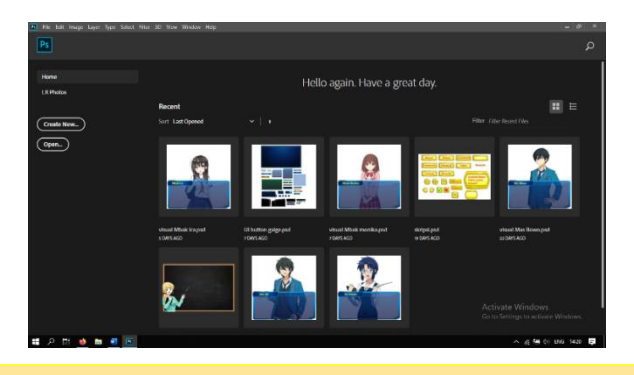

Membuat *layout* dan *assets* menggunakan Adobe Photoshop 2020, dalam tahap ini *layout* dan *assets* diedit dan dibuat kemudian disimpan dalam format *.png* yang kemudian nanti akan diolah di Construct 2.

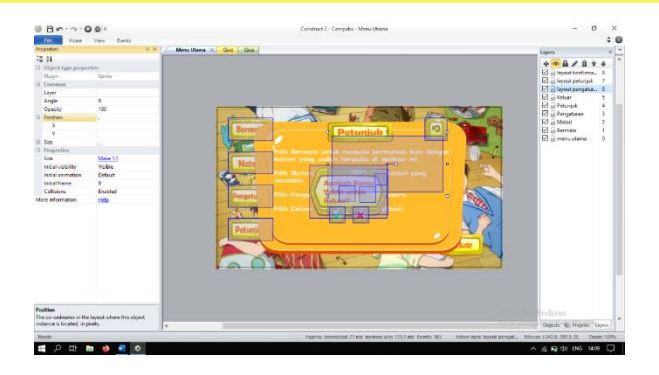

*Layout* dan *assets* yang sudah diedit dan dibuat kemudian akan diatur dalam Constuct 2 seperti ukuran dan posisi *layout*  dan *assets* dan *layer* yang digunakan.

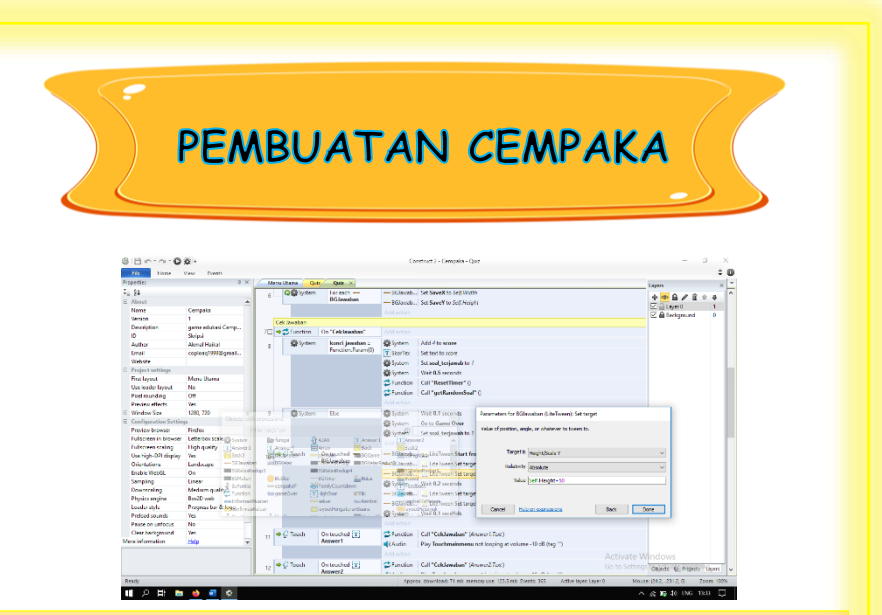

Setelah posisi dan ukuran sesuai dengan yang diharapkan dan dikehendaki, kemudian *layout* dan *assets* tersebut akan diberi perintah lewat pemrograman sederhana di dalam Construct 2

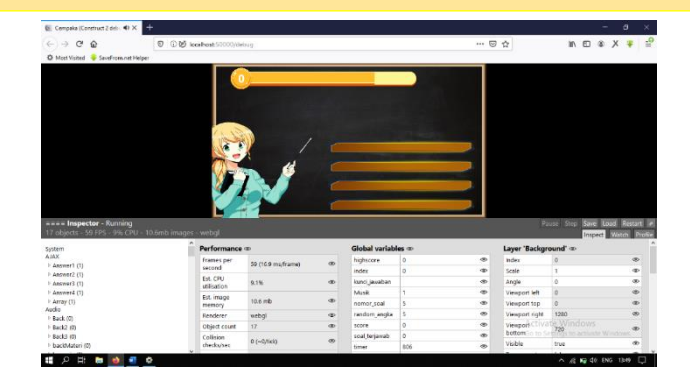

Setiap kali perintah diberikan lewat *event sheet* perlu diperiksa atau di *preview* untuk mengantisipasi kesalahan perintah atau permasalahan pada *layout* dan *assets*.

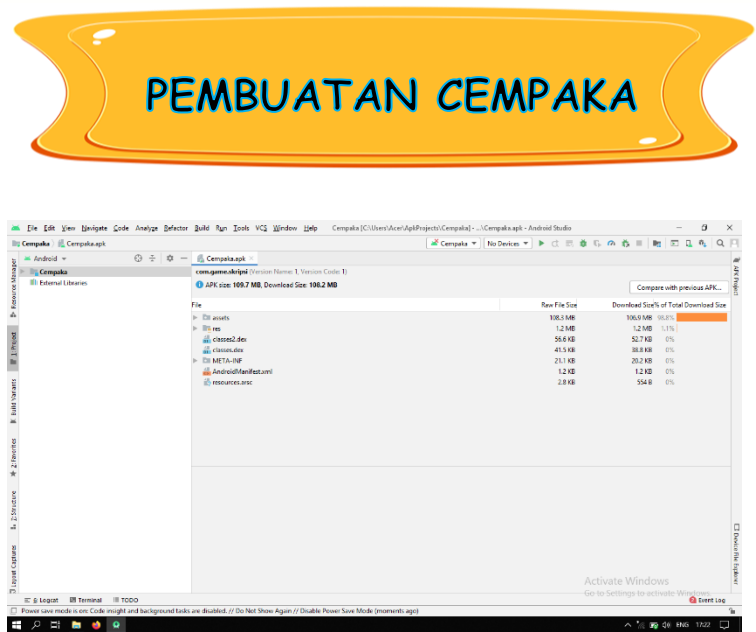

Setelah siap, *project* akan di *export* menjadi bentuk *Cordova*  dan akan diolah di *Android Studio* dan dijadikan aplikasi matang dalam bentuk .Apk yang siap di *install* di *smartphone android.*

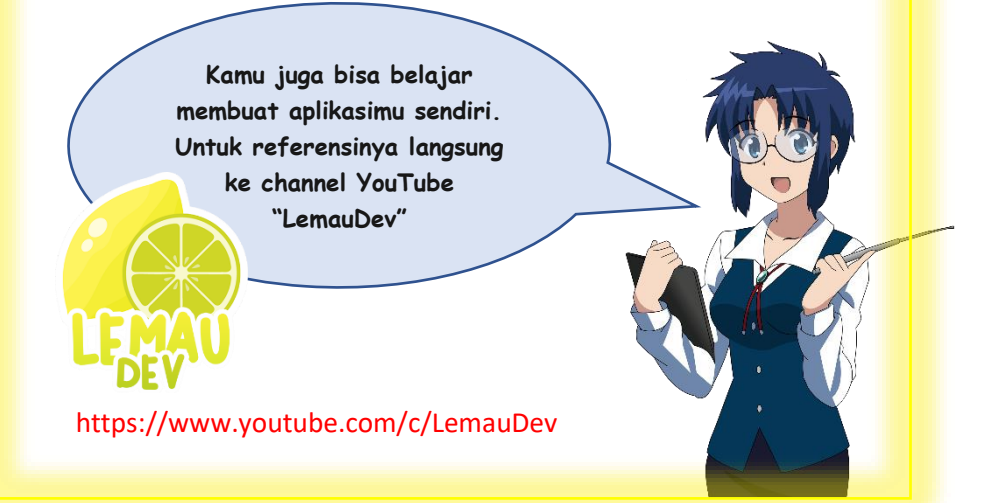

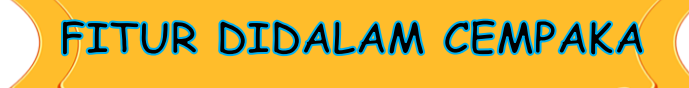

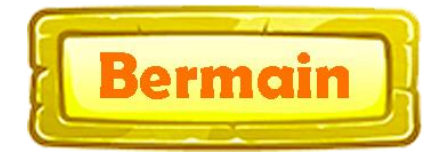

Saat meng-*klik* tombol Bermain, maka akan masuk ke fitur kuis yang berpacu dengan waktu dengan skor yang akan ditampilan di akhir saat salah menjawab atau kehabisan waktu.

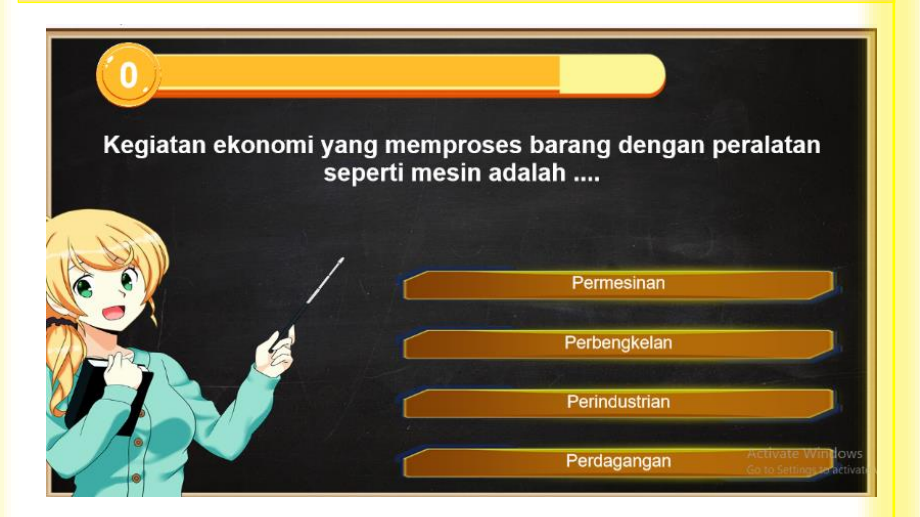

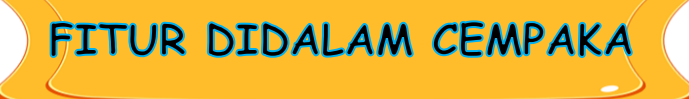

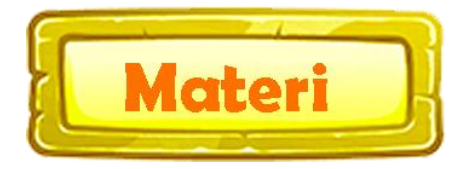

Saat meng-*klik* tombol Materi, makan akan masuk ke *Layout*  pemilihan materi yaitu IPA dan IPS , kemudian akan tersaji materi sesuai yang dipilih tadi. Materi yang terdapat dalam Cempaka adalah tema 8 subtema 3 Usaha Pelestarian Lingkungan dalam muatan pelajaran IPA seperti siklus air, daur air tanah, manfaat air bagi kehidupan, syarat air bersih dan penghematan air serta Peran Ekonomi dalam muatan pelajaran IPS seperti jenis usaha masyarakat Indonesia, usaha ekonomi dan kegiatan ekonomi.

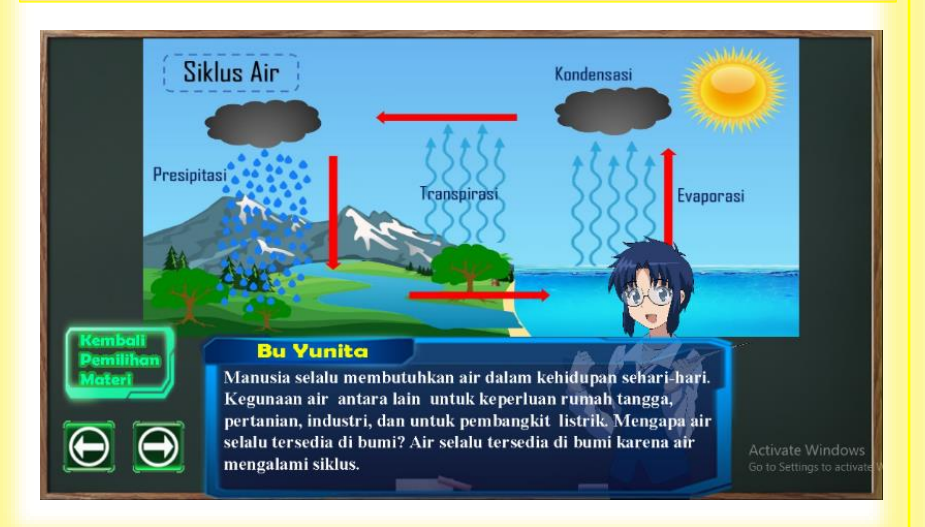

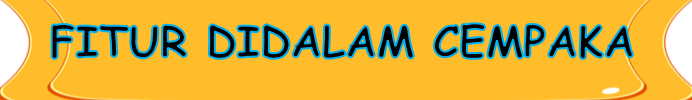

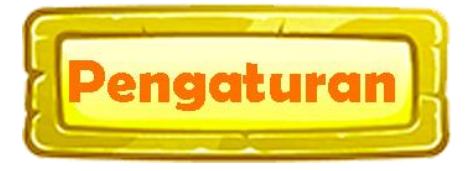

Saat meng-*klik* tombol Pengaturan akan menampilkan *layer* Suara yang berfungsi menghidupkan atau mematikan *Background Music* saat Cempaka dijalankan.

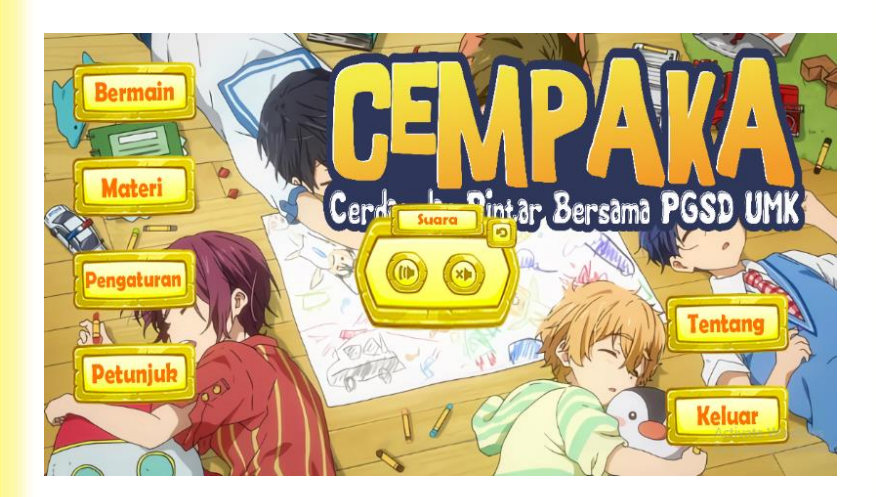

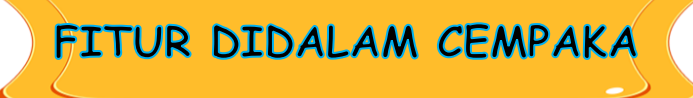

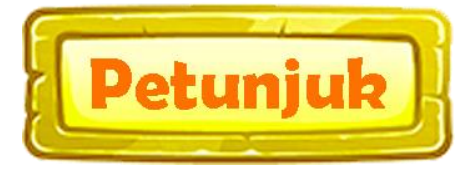

Saat meng-*klik* tombol Petunjuk maka akan menampilkan *layer* Petunjuk yang memberikan informasi setiap tombol ketika di*klik*.

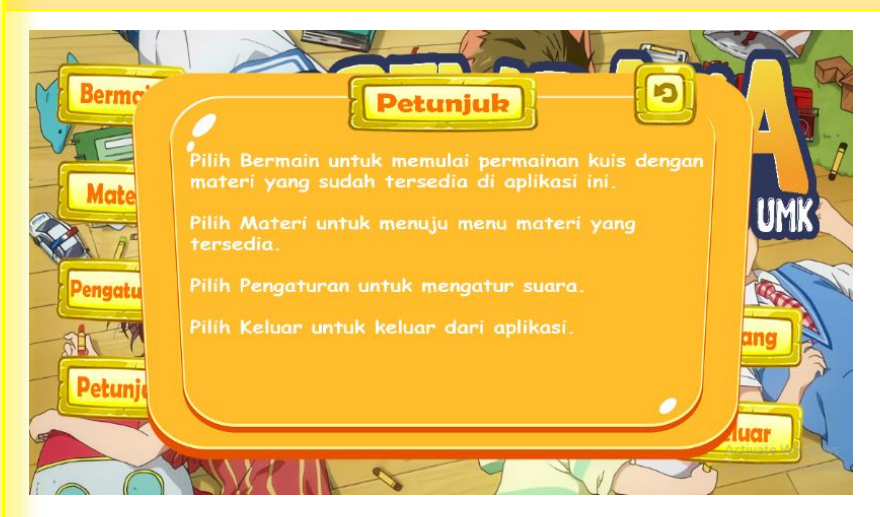

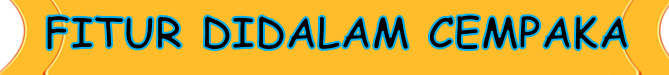

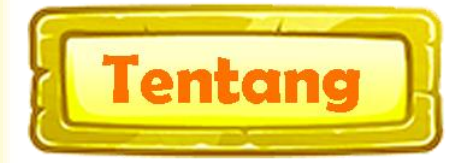

Ketika meng-*klik* tombol Tentang maka akan menampilkan informasi tentang pembuat media pembelajaran Cempaka.

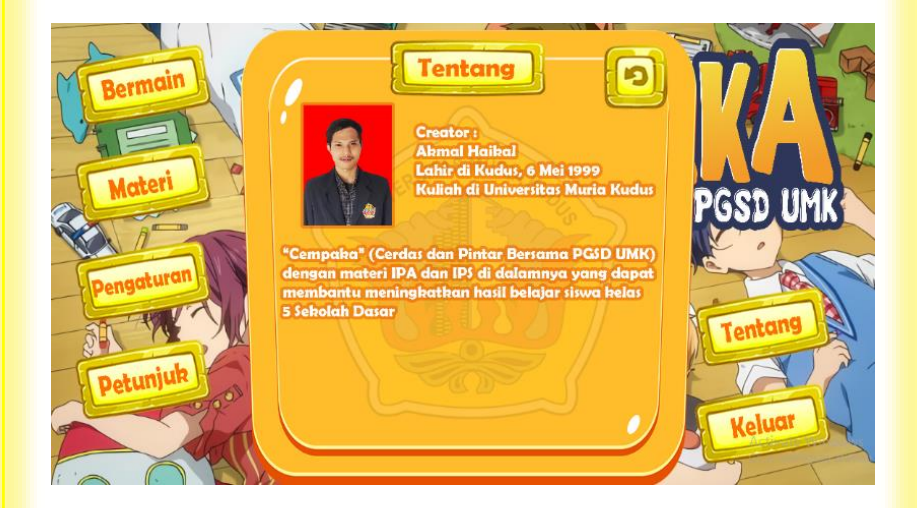

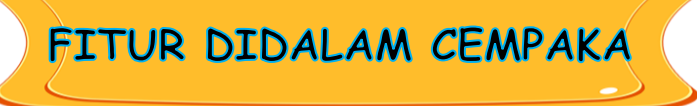

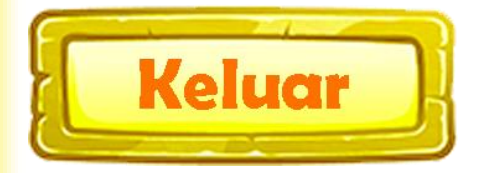

Saat meng-*klik* tombol Keluar maka akan memunculkan *layer*  konfirmasi yang akan memastikan apakah yakin ingin keluar dari aplikasi atau tidak.

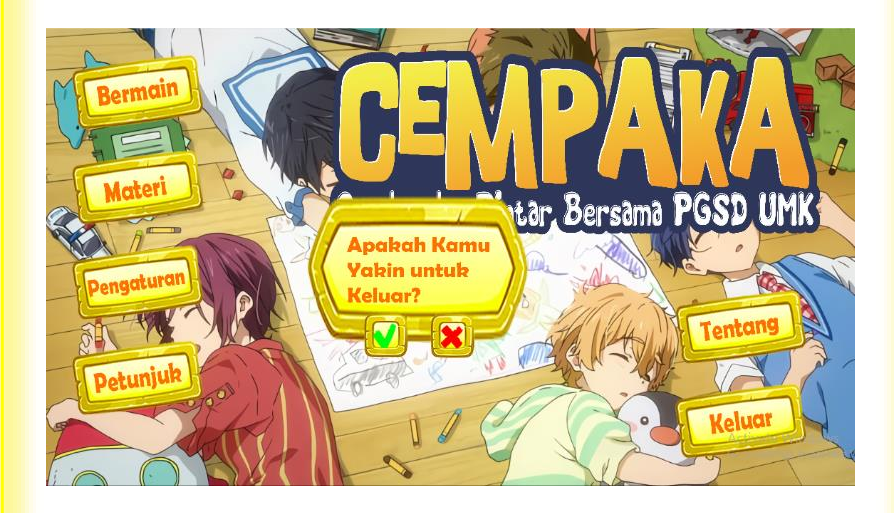

**Cara menggunakan Cempaka sangat mudah yaitu**

**Install dan tinggal pilih menu yang diinginkan.**

**Terdapat menu petunjuk untuk mengetahui fungsi setiap tombol di menu. Jadi tidak usah bingung** 

**Spesifikasi Cempaka cukup ringan, dengan versi Android minimal Android JellyBean dan tersisa minimal 150 MB ruang penyimpanan kosong.**

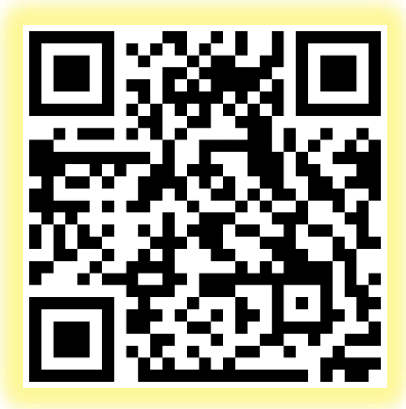

**Untuk mengunduh Cempaka scan kode QR dengan smartphone Androidmu**

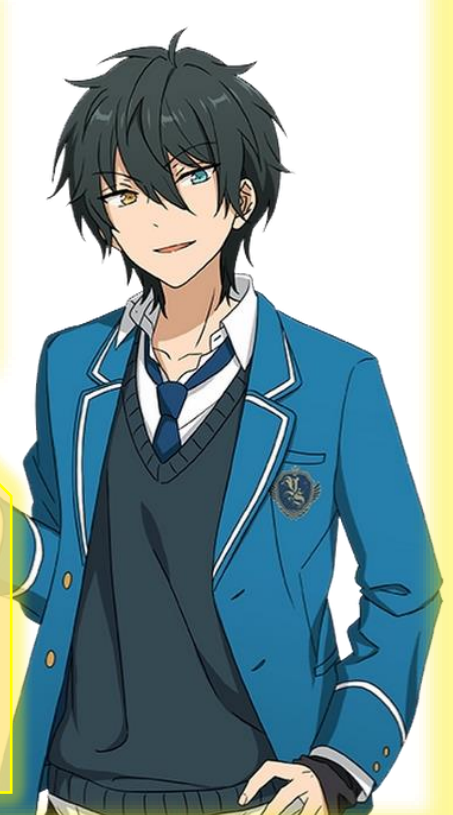

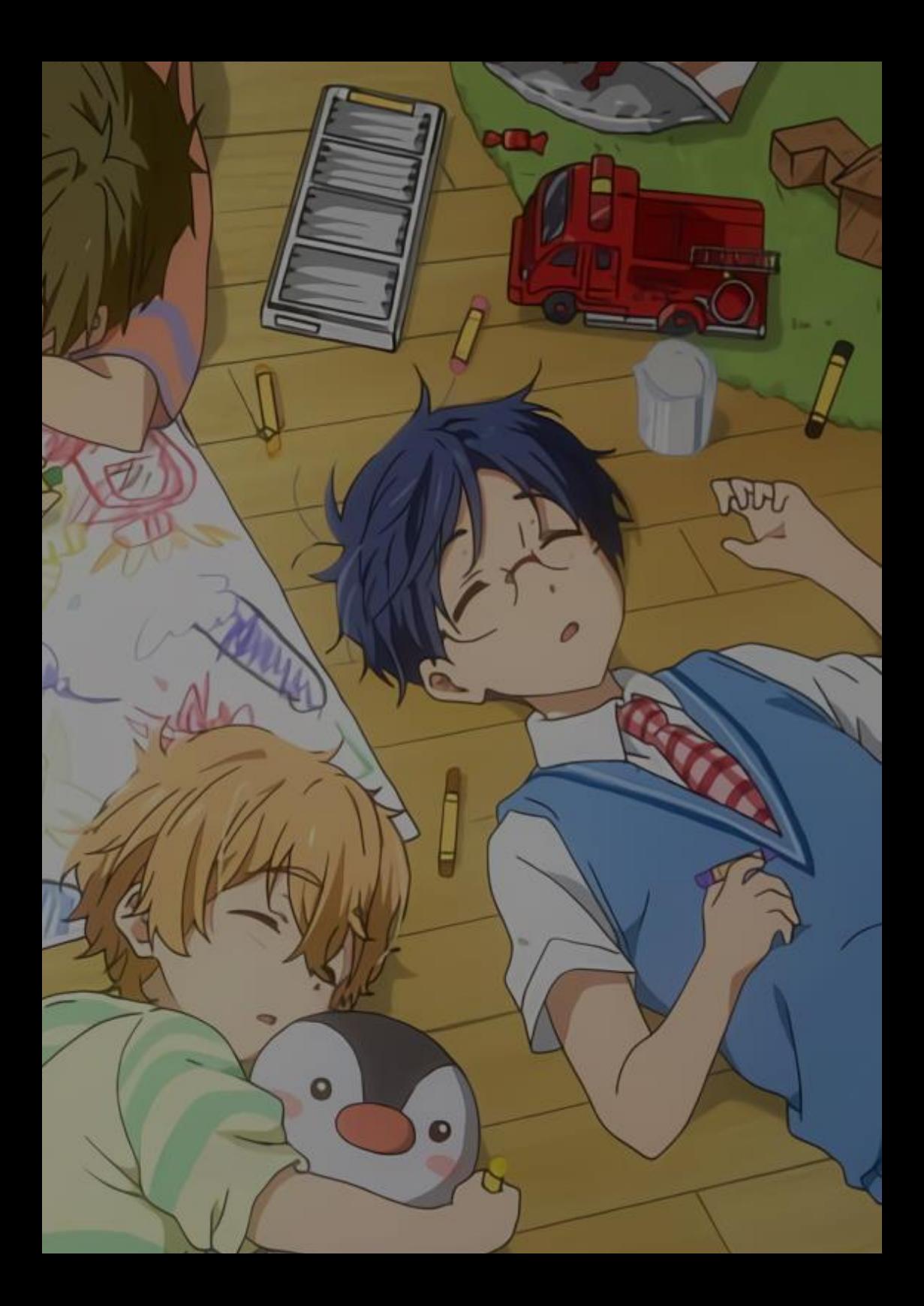